# Como as falhas da ACI são geradas e como evitar que falhas sejam geradas de forma seletiva  $\overline{\phantom{a}}$

## **Contents**

**Introduction** Como uma falha é gerada e como evitar que falhas sejam geradas de forma seletiva Mecanismo de alto nível Exemplo 1 - Falha em um espaço Exemplo 2 - Falha física

## **Introduction**

Este documento explica o processo de alto nível de geração de falhas da Application Centric Infrastructure (ACI) e como evitar que uma falha específica seja gerada. O documento demonstra isso com dois exemplos.

### Como uma falha é gerada e como evitar que falhas sejam geradas de forma seletiva

#### Mecanismo de alto nível

- Cada falha é um objeto gerenciado (MO) de class failureInst (ou farelateDelegate). Essa 1. falha de MO é gerada por outro MO, geralmente seu pai, porque algumas regras são violadas.
- 2. Cada MO na árvore que pode gerar falhas tem um atributo **monPolDn** que aponta para outro MO que é um objeto de política de monitoramento. Este objeto permite que a propriedade seja modificada e o acionador gere falhas. Há várias classes do objeto de política de monitoramento, como: monInfraPol - trata da política de infra (gerenciador de VMM, política de porta de acesso, portas físicas, etc.) - Localizado em Estrutura > Políticas de acesso > Políticas de monitoramentomonFabricPol - trata do monitoramento de malha - localizado em Fabric > Fabric Policies > Monitoring policiesmonEPGPol - trata de monitoramento de usuários > localizado em Espaço > menu Política de monitoramento
- Geralmente, será o objeto de monitoramento padrão. No entanto, ao ir para a área 3. específica do modelo de objeto, você pode criar uma política de monitoramento definida pelo usuário específica para qualquer uma dessas classes de política de monitoramento.
- Você pode modificar muitas propriedades dessas políticas de monitoramento. O exemplo 4. mostrará como você pode impedir que uma determinada falha seja gerada para todos os objetos aos quais a política de monitoramento é aplicada. No entanto, você também pode modificar os temporizadores do ciclo de vida das falhas (tempo de retenção, tempo de saturação e assim por diante).
- 5. Para modificar a gravidade da falha ou impedir que uma falha seja gerada, você precisa

selecionar o objeto de monitoramento que corresponde à classe do MO que gerou esse objeto (por exemplo, pai da falha).

Em seguida, nessa classe, escolha o código de falha que deseja modificar e escolha uma 6. gravidade inicial do valor "agrupado".

Isso evita que qualquer falha nesse código seja gerada pelo MO atribuído a essa política de monitoramento específica.

#### Exemplo 1 - Falha em um espaço

Cada falha está associada a um objeto.

```
admin@apic:~> moquery -d "uni/tn-RD/ipToEpg-Ext_10.200.1.101/rstoEpg-[uni/tn-RD/ap-App_RD1/epg-
EPG_RD11]/fault-F0879"
Total Objects shown: 1
# fault.Inst code : F0879 ack : no cause : resolution-failed
changeSet : childAction : created : 2015-01-22T00:05:00.286+01:00
descr : Failed to form relation to MO uni/tn-RD/ap-App_RD1/epg-EPG_RD11 of class<br>i uni/tn-RD/ipToEpg-Ext_10.200.1.101/rstoEpq-[uni/tn-RD/ap-App RD1/
                    : uni/tn-RD/ipToEpg-Ext_10.200.1.101/rstoEpg-[uni/tn-RD/ap-App_RD1/epg-
EPG_RD11]/fault-F0879 domain : infra highestSeverity : warning lastTransition :
2015-01-22T00:05:00.286+01:00 lc : raised modTs : never
occur : 1 origSeverity : warning prevSeverity : warning rn :
fault-F0879 rule : dbgac-rs-to-epg-resolve-fail
```
A falha anterior é um MO de falha de classe.Inst e com código F0879.

A falha está associada a um objeto EPG (Endpoint Group, grupo de endpoints), como mostrado a seguir.

Este objeto é o nome distinto (DN) do pai da falha. Este objeto pai é da classe dbg.RsToEpg.

```
admin@apic:~> moquery -d uni/tn-RD/ipToEpg-Ext_10.200.1.101/rstoEpg-[uni/tn-RD/ap-App_RD1/epg-
EPG_RD11]
Total Objects shown: 1
# dbgac.RsToEpg tDn : uni/tn-RD/ap-App_RD1/epg-EPG_RD11 childAction : dn
uni/tn-RD/ipToEpg-Ext_10.200.1.101/rstoEpg-[uni/tn-RD/ap-App_RD1/epg-EPG_RD11] forceResolve : no
1c0wn : local modTs : 2014-12-05T12:56:29.340+01:00 monPolDn : uni/tn-
RD/monepg-RD_Monitoring
rType : mo
rn : rstoEpg-[uni/tn-RD/ap-App_RD1/epg-EPG_RD11]
          : missing-target
stateQual : none
status :
tCl : fvAEPg
tType : mo
uid : 15374
```
Você pode ver que este objeto EPG está associado a um objeto monPolDn. A maioria dos objetos na árvore é monitorada por um objeto de monitoramento.

Aqui está um objeto de monitoramento definido pelo usuário da classe monEPGPol com dn.

uni/tn-RD/monepg-RD\_Monitoring

Aqui está o objeto completo usado para monitoramento.

admin@apic:~> moquery -d uni/tn-RD/monepg-RD\_Monitoring Total Objects shown: 1 # mon.EPGPol name : RD\_Monitoring childAction : descr : dn : uni/tn-RD/monepg-RD\_Monitoring lcOwn : local modTs : 2014-11-13T15:41:45.326+01:00 monPolDn : uni/tn-RD/monepg-RD\_Monitoring ownerKey : ownerTag : rn : monepg-RD\_Monitoring status : uid : 10673

O objeto monEPGPol é configurado na Política de Monitoramento do espaço, onde você pode criar uma nova política ou modificar a padrão. Aqui está um exemplo do nome monEPGPol RD\_Monitoring.

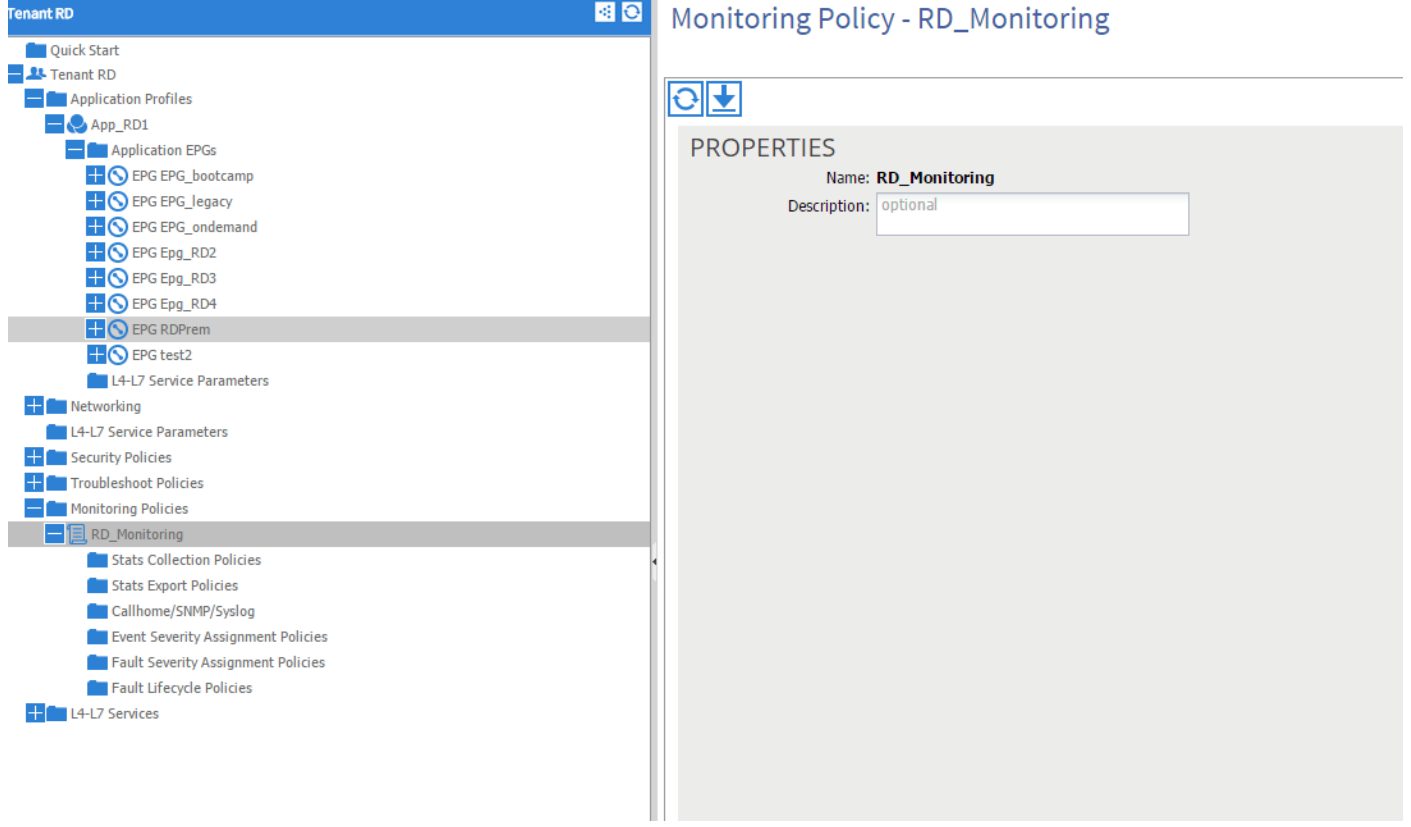

Você pode escolher as políticas de atribuição de Gravidade de Falha e clicar no lápis (ao lado do objeto Monitoramento).

Em seguida, se você escolher na lista de objetos de monitoramento dessa política de monitoramento, a classe para a qual a falha foi criada (aqui dbgac.RsToEpg).

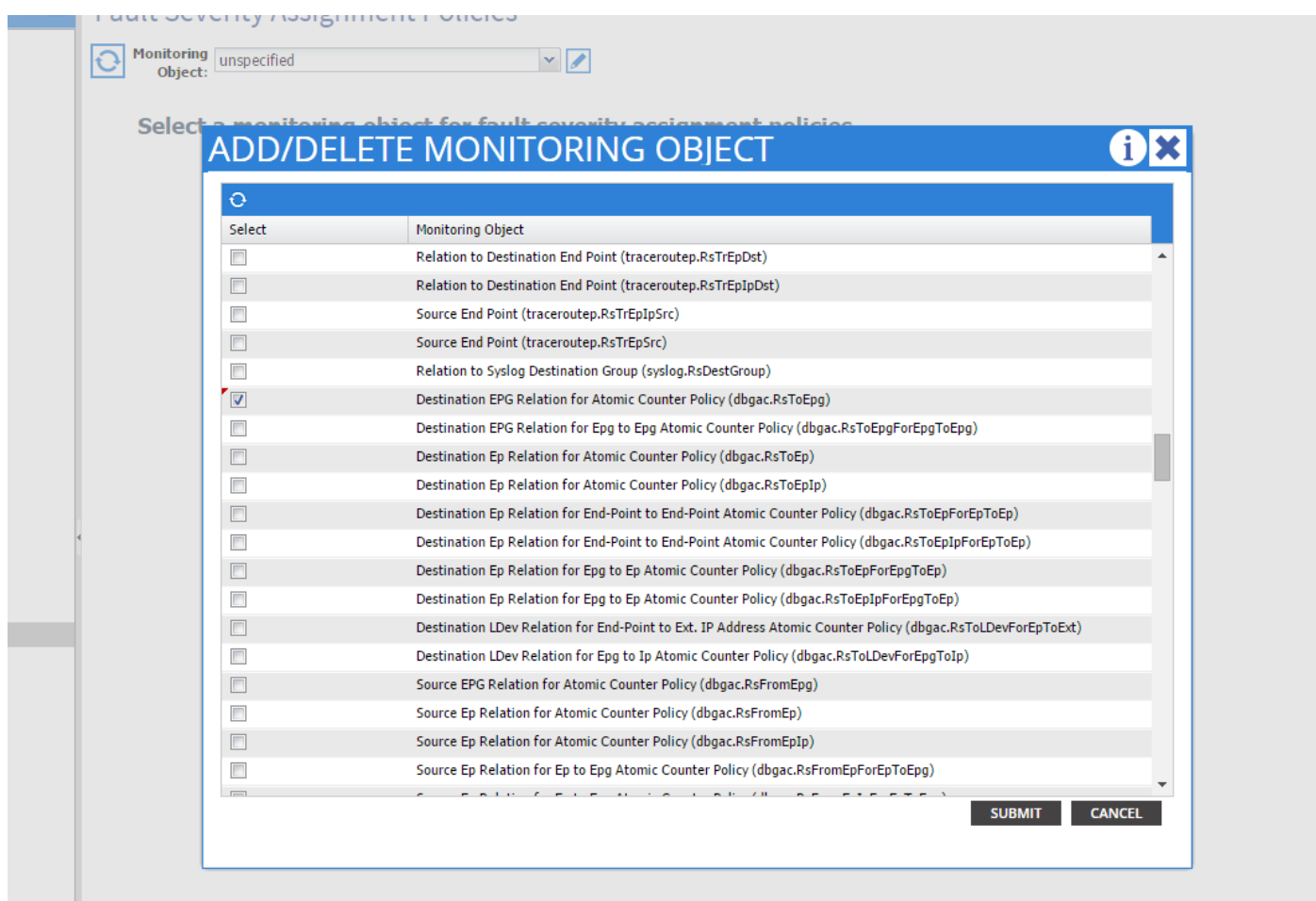

Você pode ver todas as falhas associadas a essa classe específica (a única mostrada aqui é F0789).

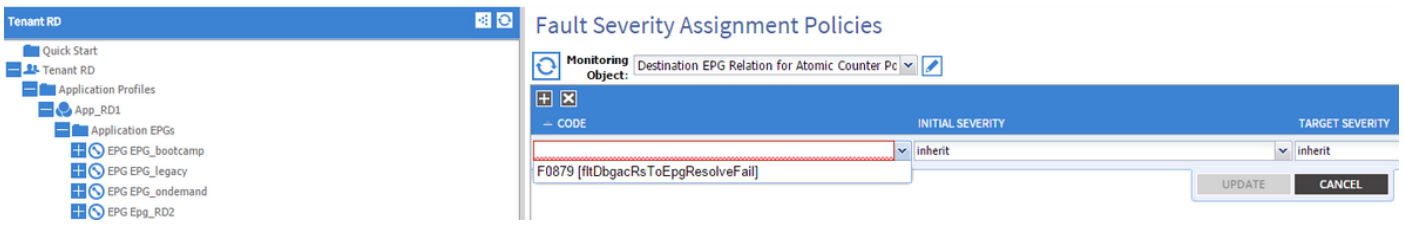

A falha F0789 é o código do mostrador de falha no início do exemplo.

Você pode escolher essa falha e se definir uma Gravidade inicial como gerada (você pode deixar a Severidade do Alvo herdada), ela impedirá que tal falha seja gerada no futuro com a presunção de que ela é gerada por um objeto que tem um link com a política de monitoramento que você acabou de modificar.

No entanto, não irá eliminar as falhas existentes, mas apenas novas falhas.

#### Exemplo 2 - Falha física

Neste exemplo, a falha é gerada porque a porta 1/25 no leaf é admin up, mas sem SFP.

```
admin@apic:~> moquery -c faultInst -f 'fault.Inst.code == "F1678"'
Total Objects shown: 2
# fault.Inst code : F1678 ack : no cause : port-failure
changeSet : usage (New: epg) childAction : created : 2015-01-
```

```
19T14:26:13.862+01:00 descr : TEST FAULT -- Port is down,
reason:sfpAbsent(connected), used by:EPG,
lastLinkStChg:1970-01-01T01:00:00.000+01:00, operSt:down dn : topology/pod-1/node-
101/sys/phys-[eth1/25]/phys/fault-F1678 domain : access highestSeverity : critical
lastTransition : 2015-01-19T14:28:41.668+01:00 lc : raised modTs :never occur : 1 origSeverity : critical prevSeverity : critical
rn : fault-F1678 rule : ethpm-if-port-down-infra-epg-test
severity : critical status : subject : port-down type : :
communications uid :
```
Isso está associado a uma porta física. Aqui está o MO pai que gerou essa falha.

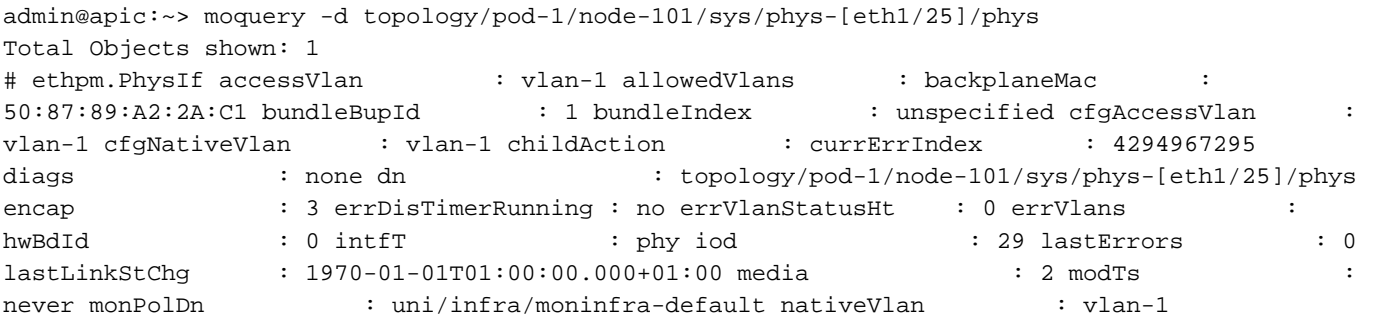

Isso é associado ao objeto monInfraPol configurado conforme mostrado aqui.

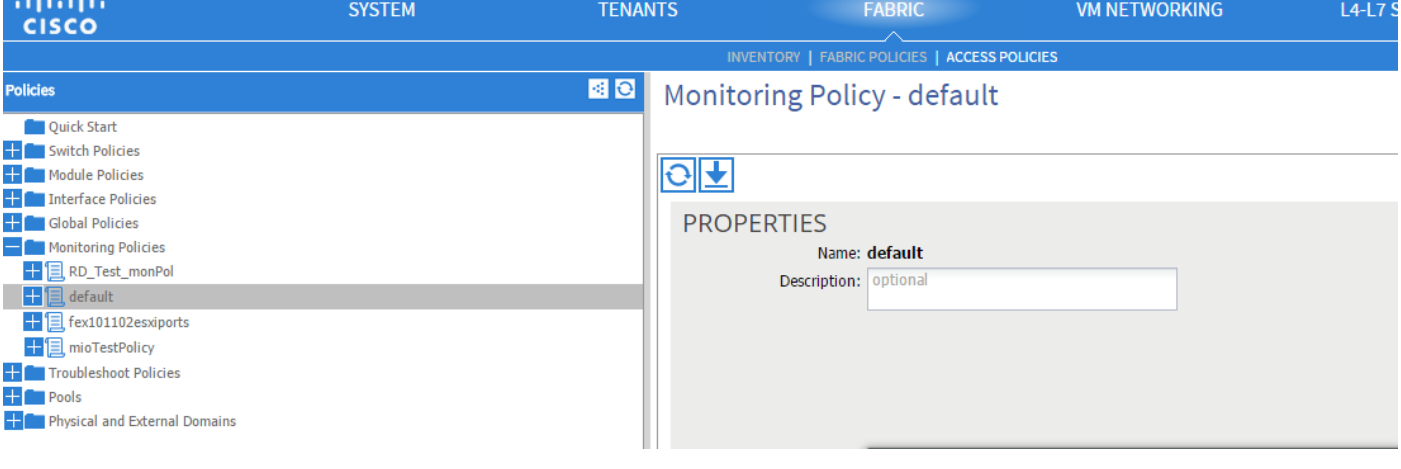

admin@apic:~> moquery -c monInfraPol

Total Objects shown: 4

# mon.InfraPol name : default childAction : descr : dn : : uni/infra/moninfra-default lcOwn : local modTs : 2014-08-06T07:58:19.494+01:00 monPolDn : uni/infra/moninfra-default ownerKey : ownerTag : rn : moninfradefault status : uid : 0

Na política Atribuição de severidade de falha, clique no lápis no painel de trabalho, ao lado da lista suspensa objeto de monitoramento. Adicione uma classe onde você modifique as propriedades de monitoramento. Em seguida, escolha a classe do objeto que gerou a falha, ou seja, ethmPhysIf.

### **ADD/DELETE MONITORING OBJECT**

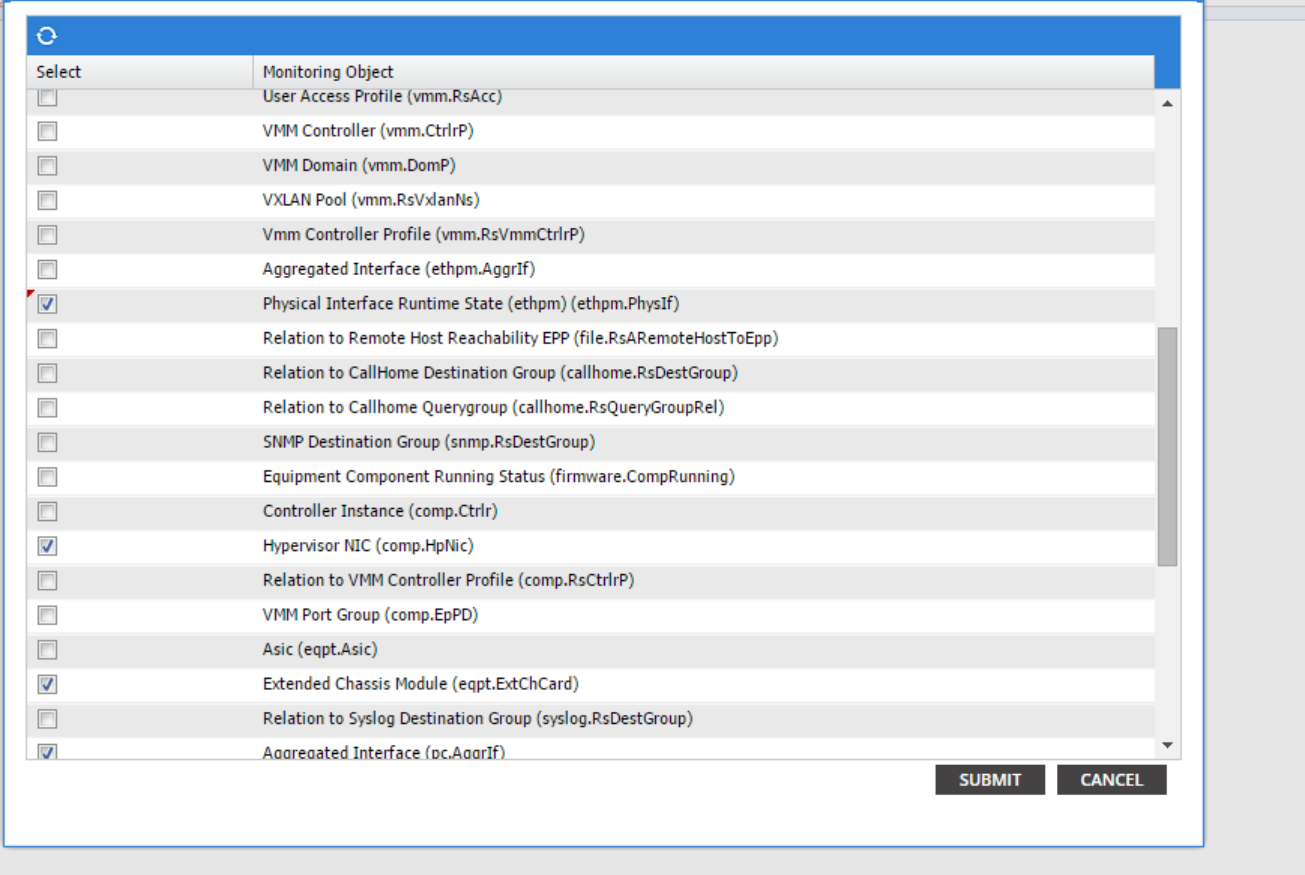

 $\mathbf{i} \times$ 

Escolha essa classe e clique no ícone + para ver cada falha gerada para esse objeto.

Neste exemplo, você pode ver a falha F1678 e suas propriedades podem ser modificadas. A escolha da severidade inicial gerada e da severidade de destino inerente impede que novas falhas desse código sejam geradas do objeto que tem essa política de monitoramento aplicada.

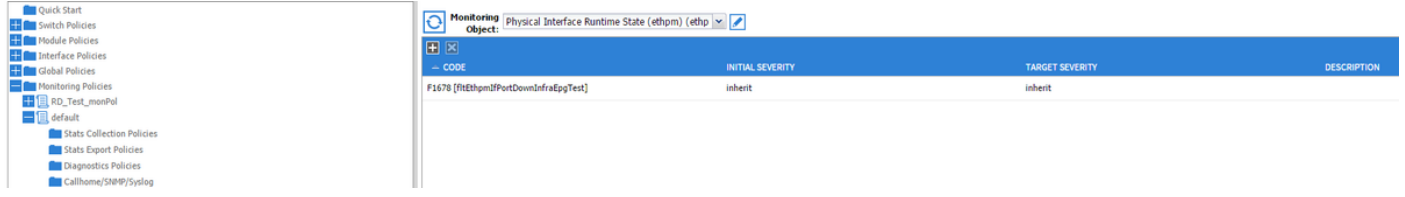

Depois de fazer a alteração, se você habilitar a porta 1/25 sem SFP nela, ela não gerará nenhuma falha!

Nota: Em versões anteriores à versão de software 2.2: As falhas existentes (mesmo no modo Limpeza de retenção) não serão eliminadas.

Nota: No Software Versão 2.2 e posterior: Mesmo as falhas existentes serão afetadas pela nova política.